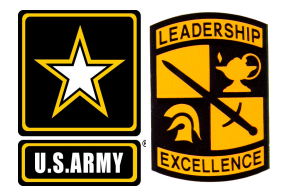

## **HOW TO GUIDE**

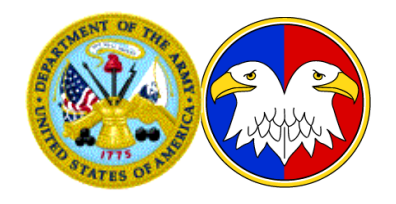

## Managed Reporting Environment (MRE) Brought to you by USARC REQUEST Operations Center (ROC)

## **USARC ROC Point of Contact:**

**Send Email to:**

g1.request.team@usarc-emh2.army.mil

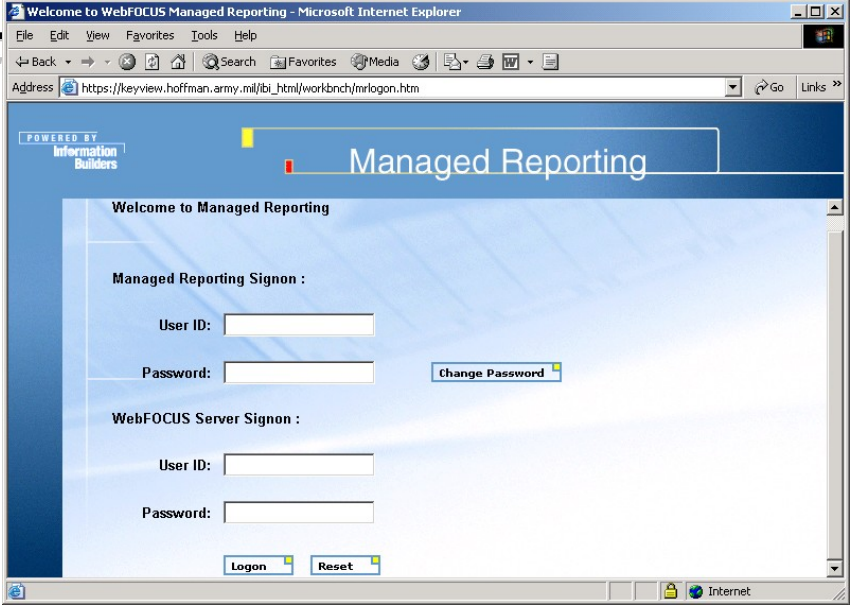

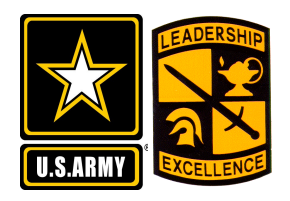

Managed Reporting Environment (MRE)

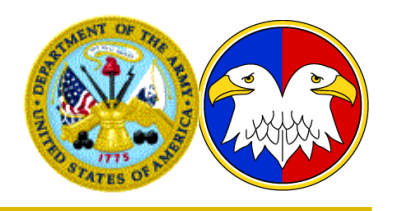

- **Provides PMS with a data management tool to view REQUEST vacancy and UIC data.**
	- **PMS may view current unit data and vacancy data with only a few keystrokes.**
	- **There are many different purpose reports for ease of individual use.**
- **Print these slides, put them next to your keyboard and simply follow the steps!**

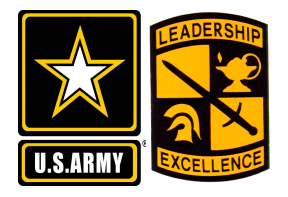

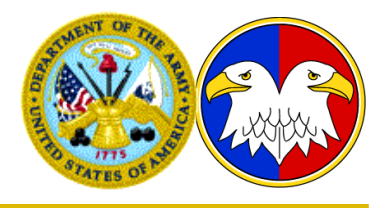

- $\triangleright$  In the address field of your browser, copy and paste the below URL, then hit Enter:
	- **[https://keyview.hoffman.army.mil/ibi\\_html/workbnch/](https://keyview.hoffman.army.mil/ibi_html/workbnch/mrlogon.htm) [mrlogon.htm](https://keyview.hoffman.army.mil/ibi_html/workbnch/mrlogon.htm)**

• **Then press the GO button or hit Return**

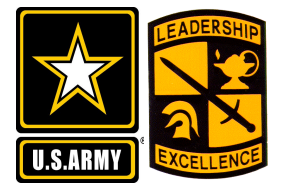

Step 2:

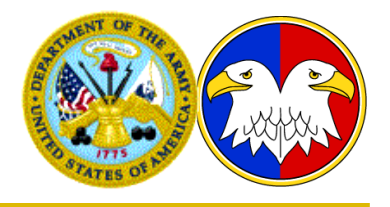

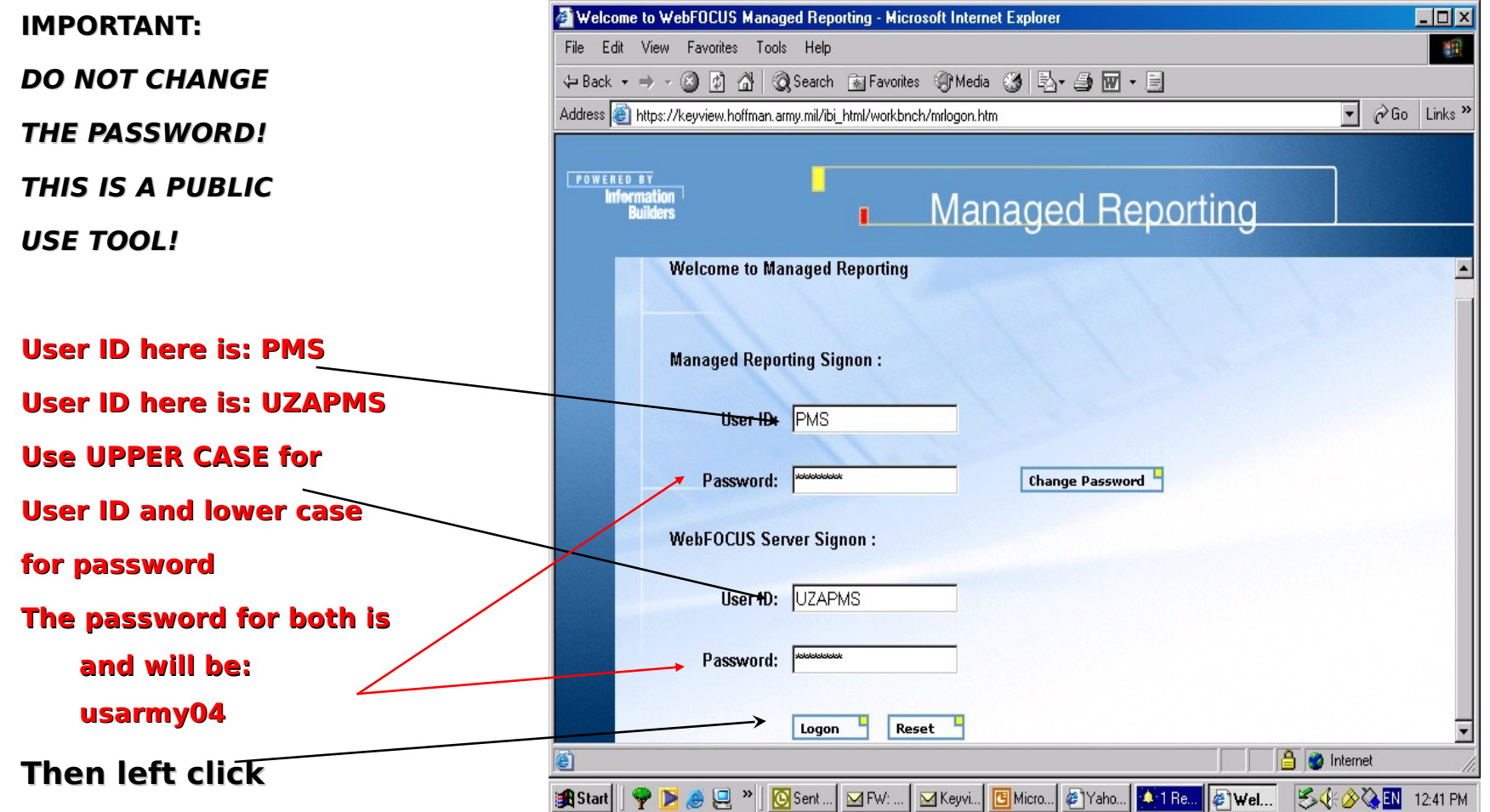

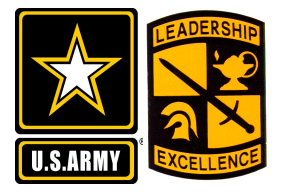

Step 3:

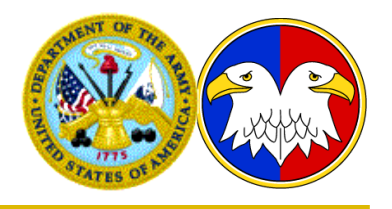

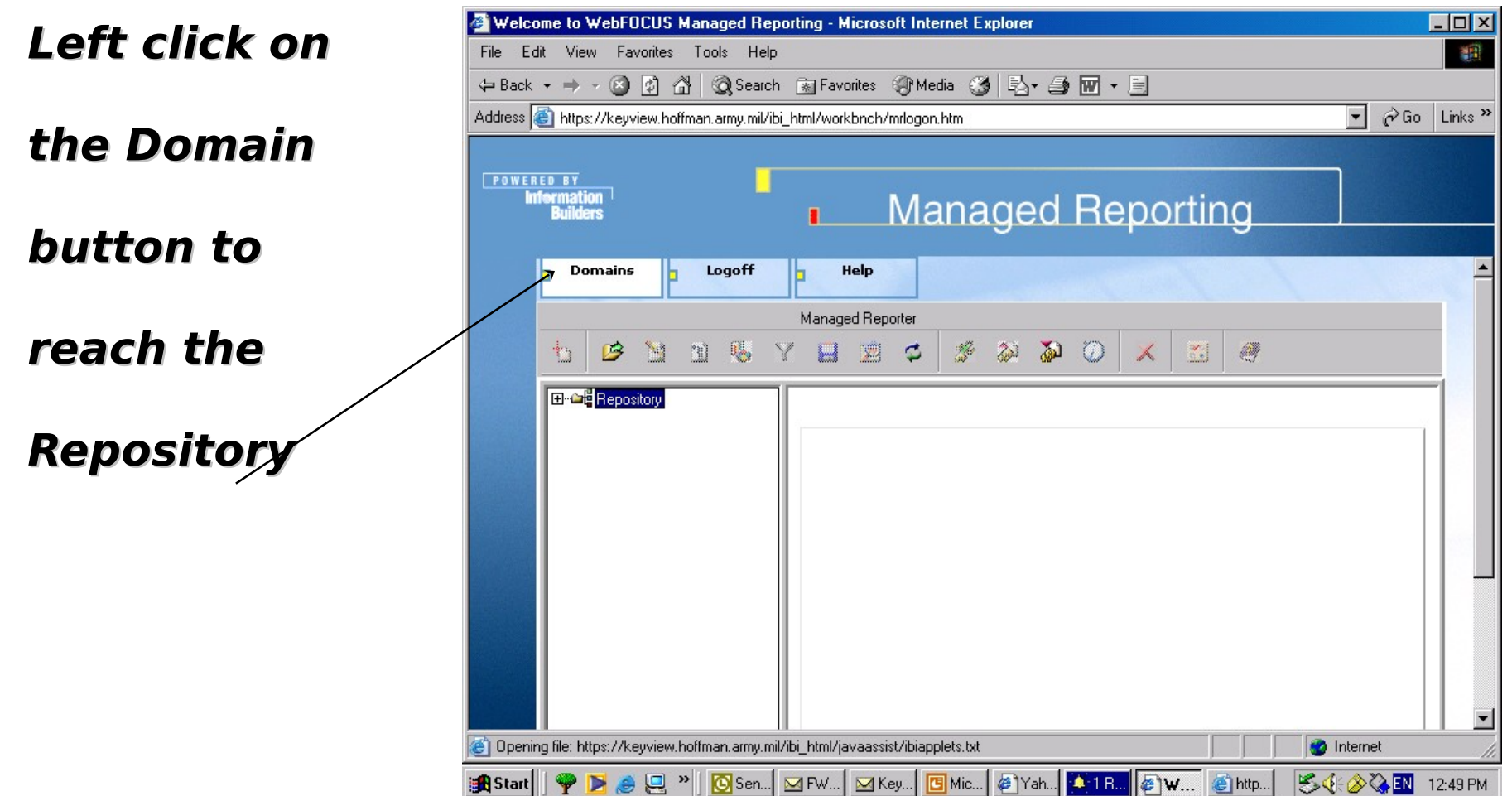

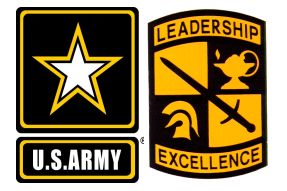

Step 4:

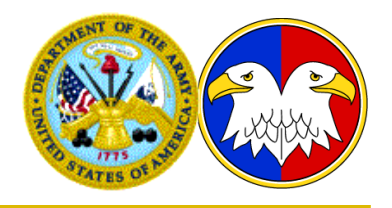

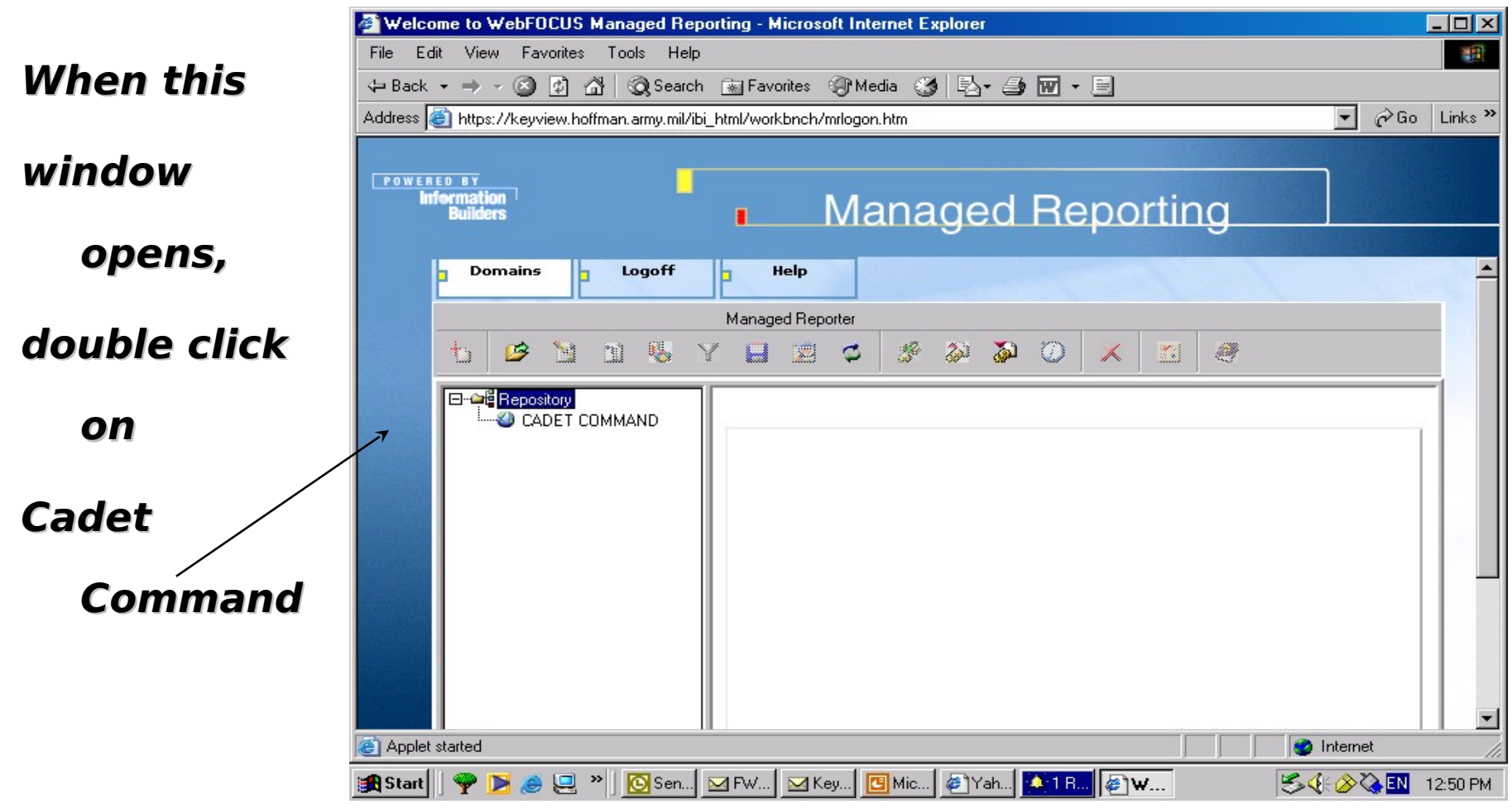

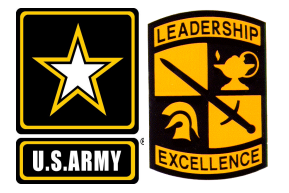

Step 5:

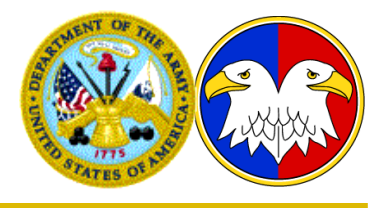

**We have provided several standard reports for your review and information.**

**Click on the + sign next to the desired folder, for this exercise, click on all the + signs to reveal all the reports currently available.**

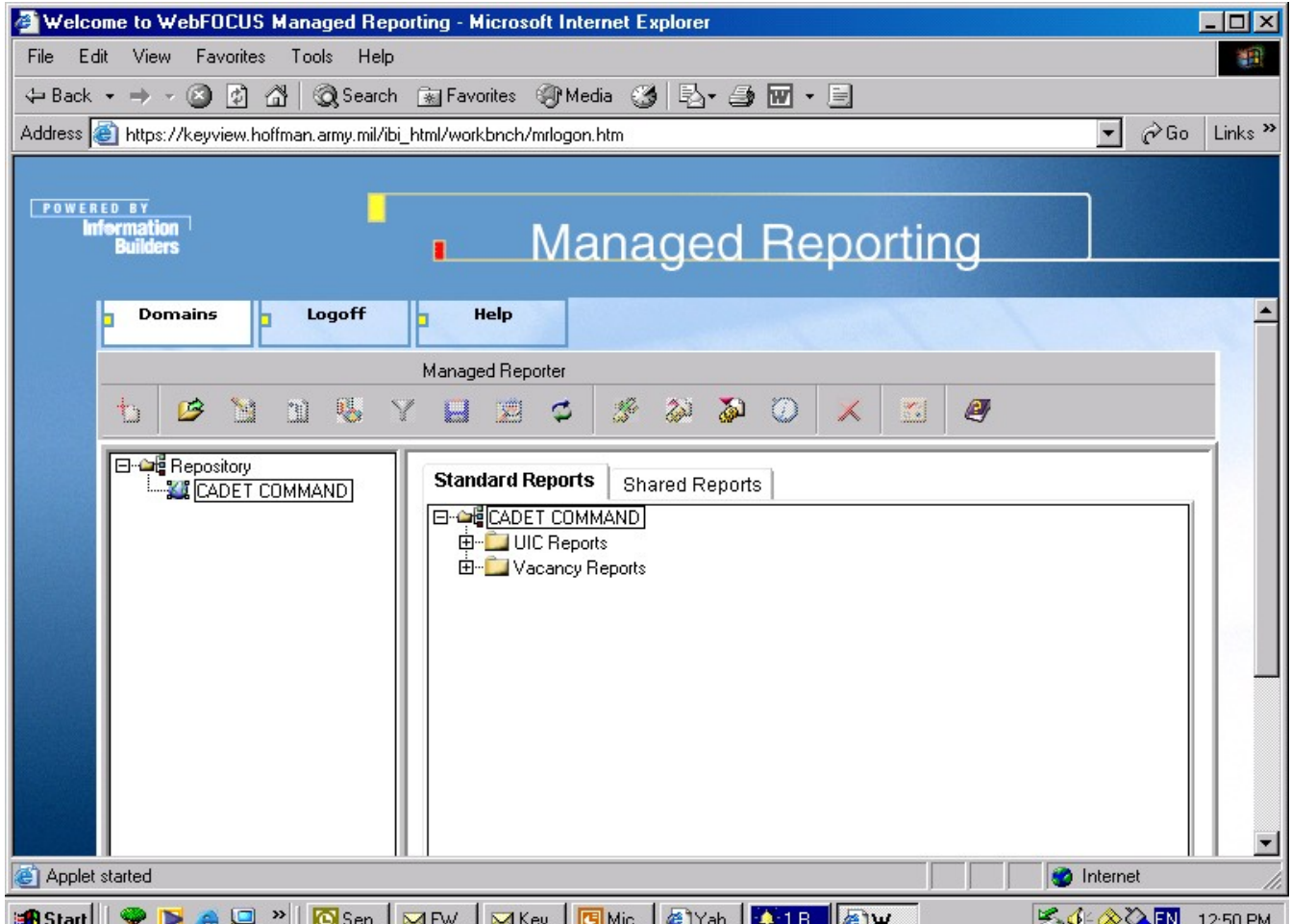

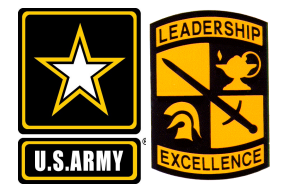

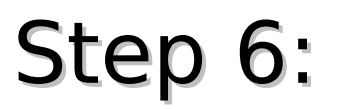

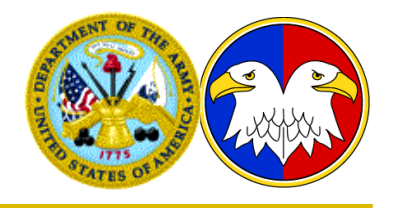

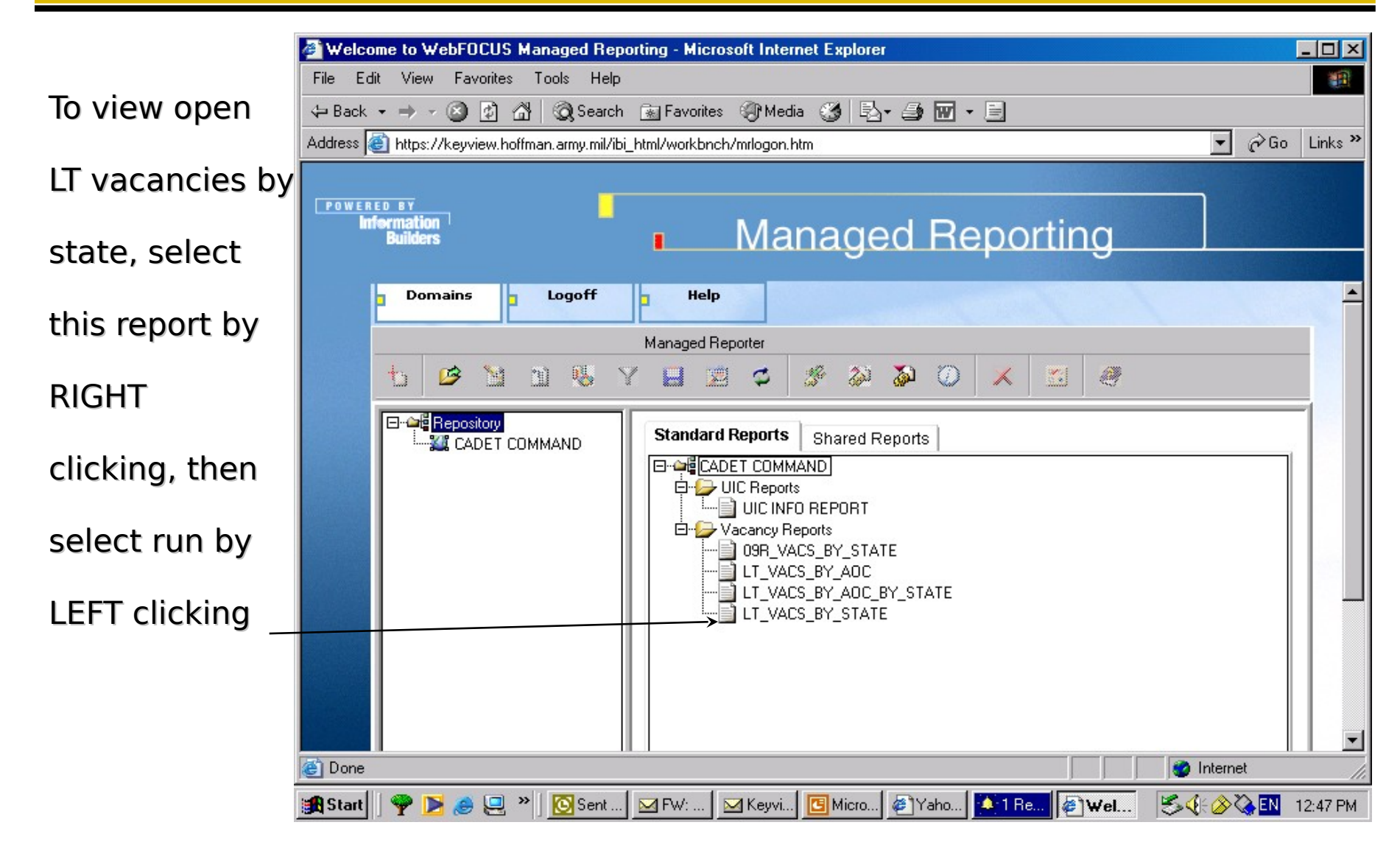

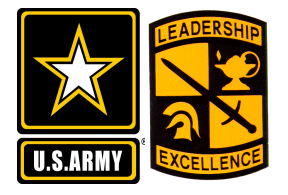

Step 7:

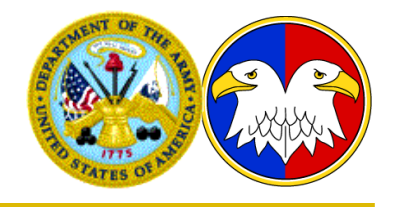

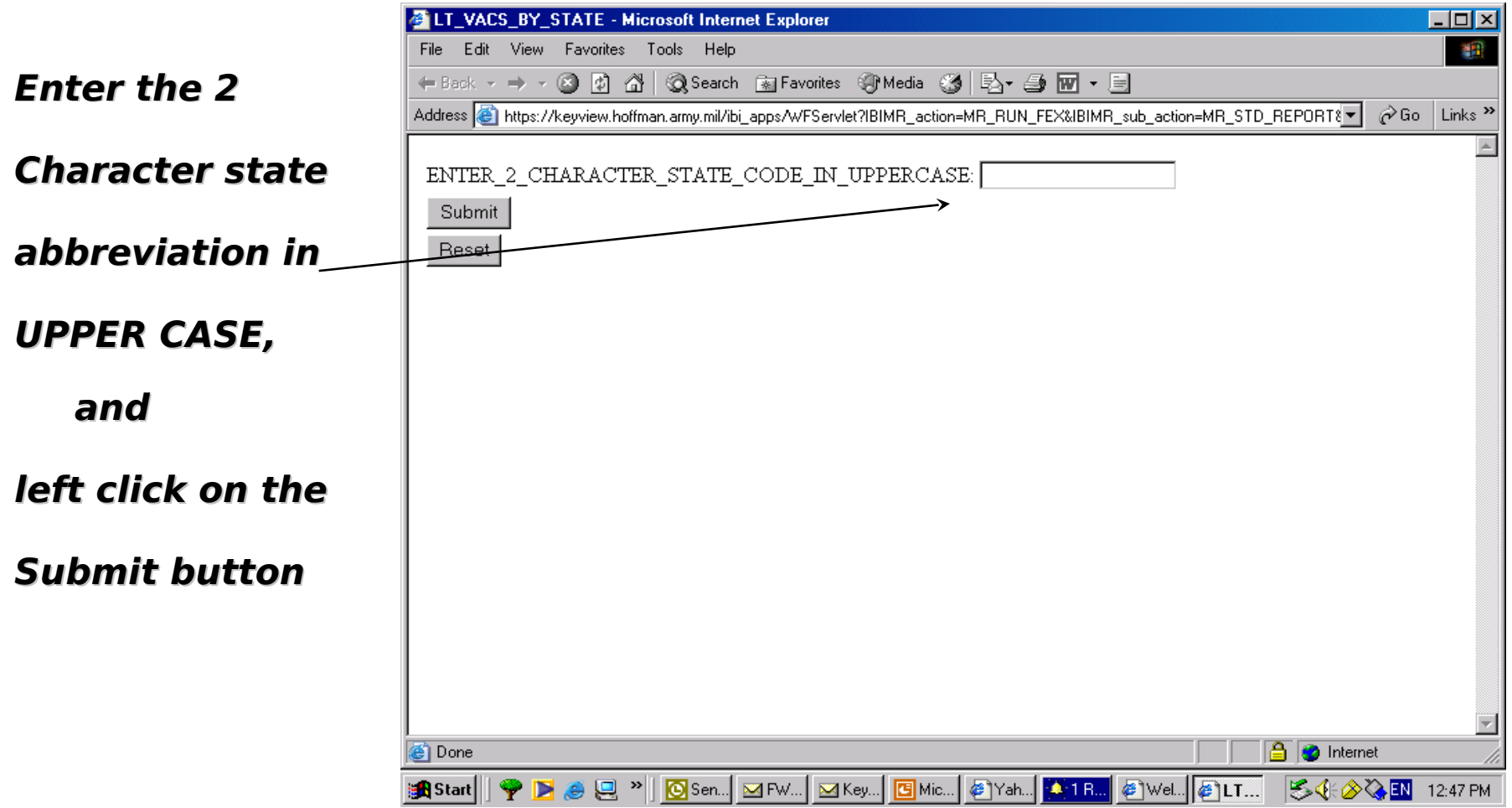

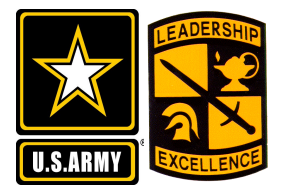

Step 8:

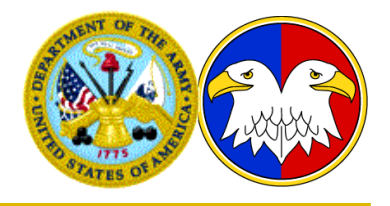

This report returns LT vacancies for the selected state by \_\_ city. Please review the glossary for column heading definitions. File is in XLS format and can be easily saved or printed. Repeat steps 7 thru 9 to run other reports.

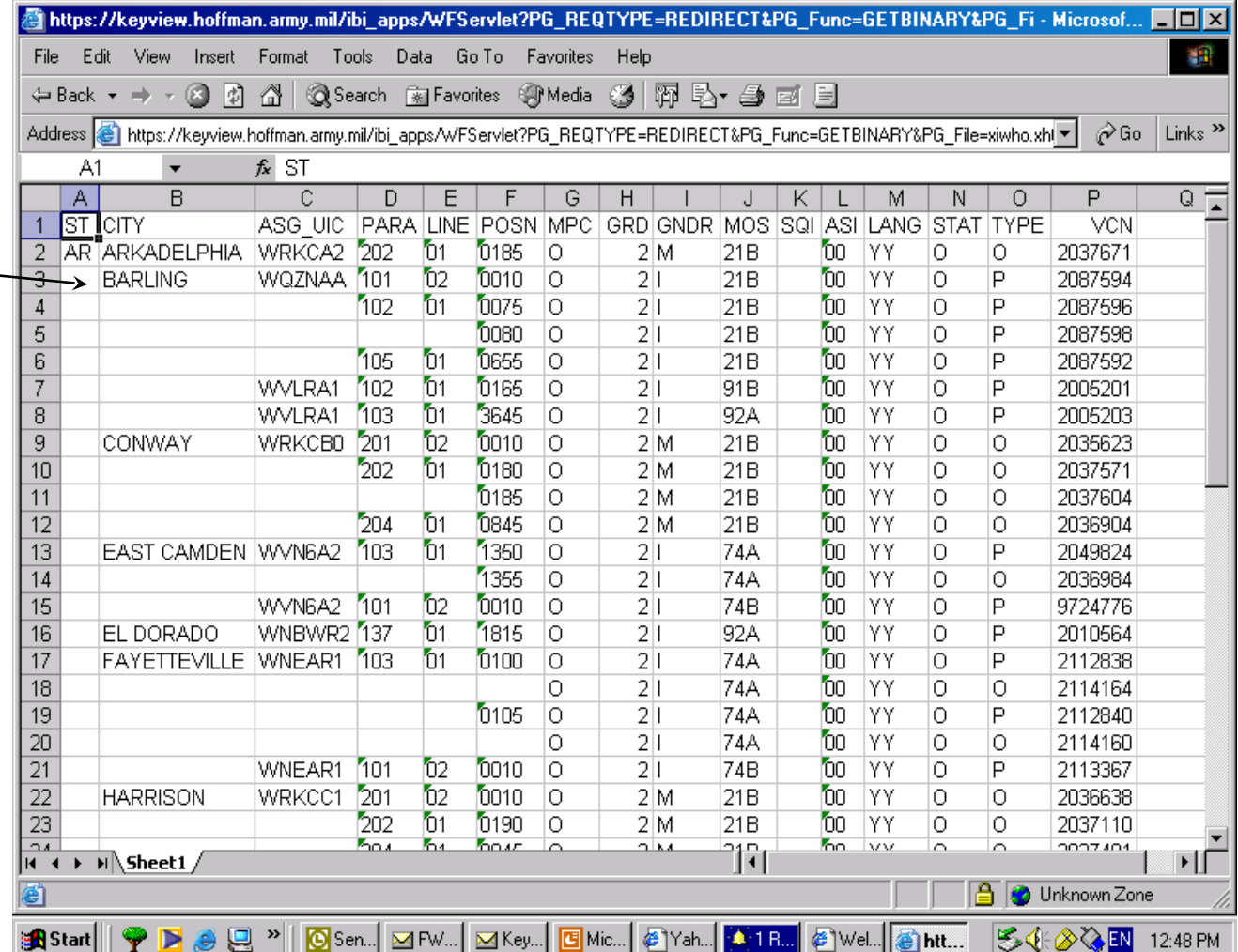

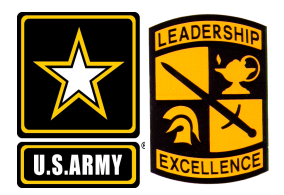

- **UIC Reports**
	- **UIC Info Report provides current address data for the selected UIC to include telephone number.**
- **Vacancy Reports**
	- **09R Vacs by State displays all 09R vacancies for a user selected state. Report is sorted by city, in alphabetical order.**
	- **LT Vacs by AOC displays all LT vacancies for a user selected AOC. Report is sorted by**
	- **LT Vacs by AOC by State displays all LT vacancies for a user selected AOC and state. Report is sorted by**
	- **LT Vacs by State displays all LT vacancies for a user selected state. Report Is sorted by city, in alphabetical order.**
- **All reports are displayed in excel format for easy saving or printing.**

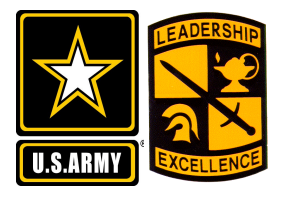

**Glossary** 

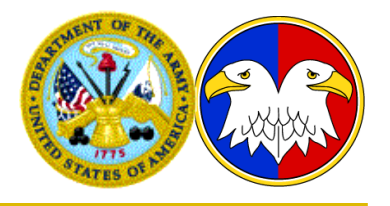

- **Gender M = Male; F = Female; I = Immaterial**
- **Language YY = No language requirement**
- **Para Line Posn Paragraph, Line and Position Number. Refers to unit structure.**
- **Stat Status code of the vacancy. O = Open; C = Closed; H = Hold.**
- **UIC Unit Identification Code. Unique 6 character code assigned to every Army Reserve unit.**
- **VCN Vacancy Control Number. Unique number assigned to each vacancy.**